How to login outlook

1. Go to [www.outlook.com](http://www.outlook.com/), Click Login (登入)

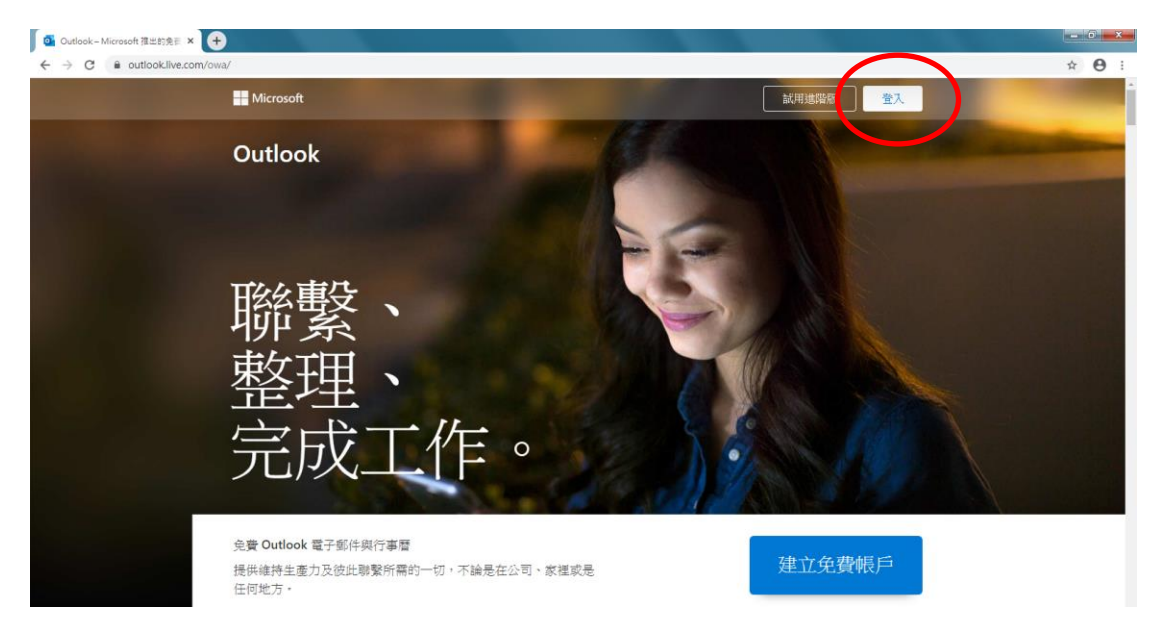

2. Enter email address

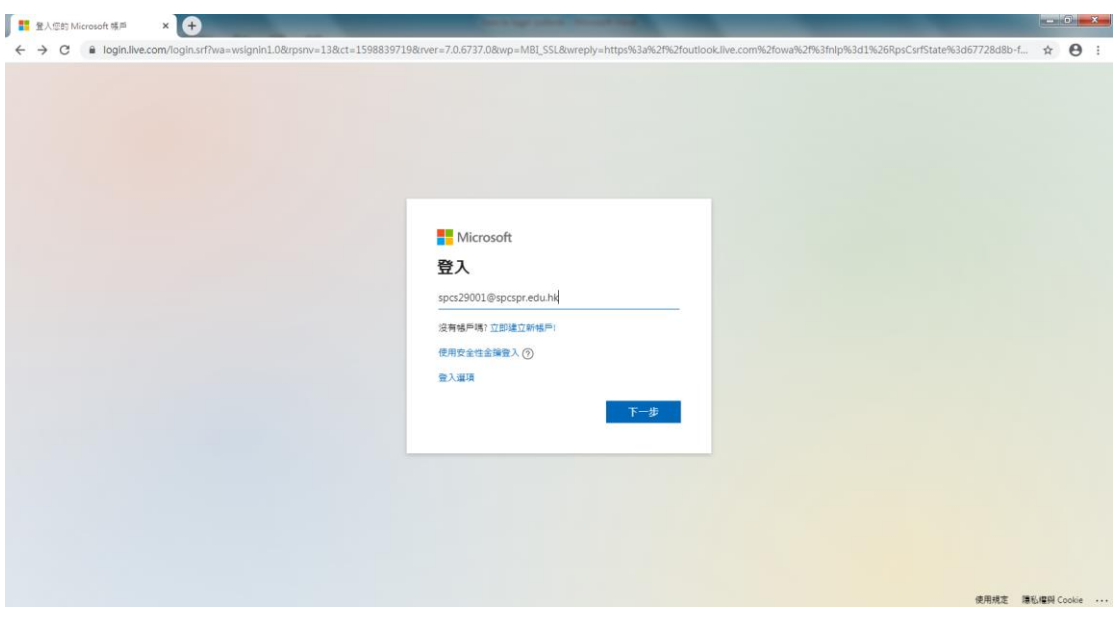

## 3. Enter password

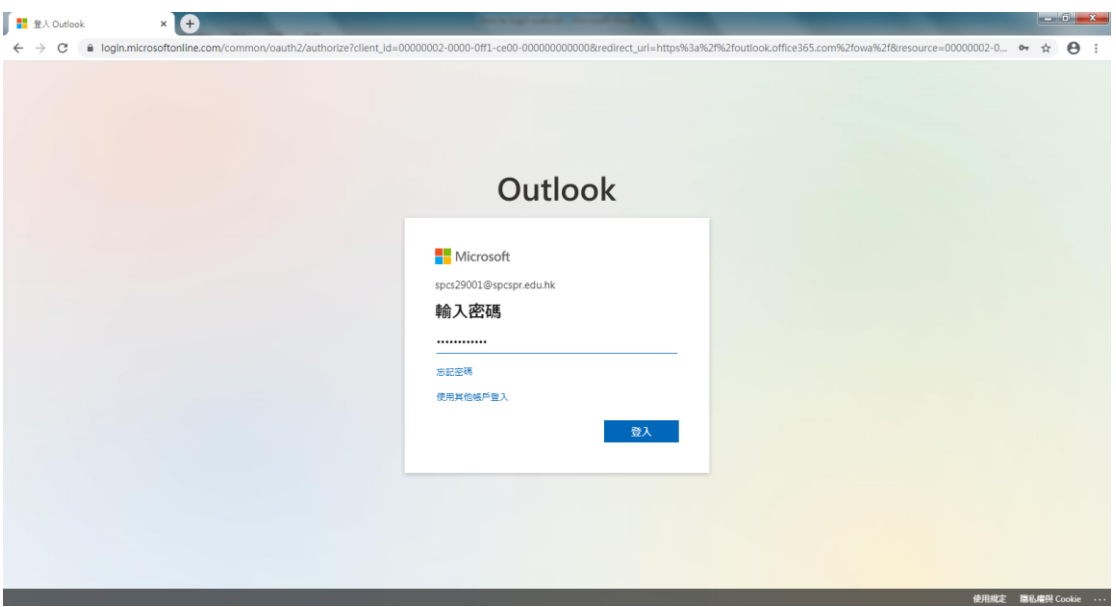

4. Check the email if there is any.

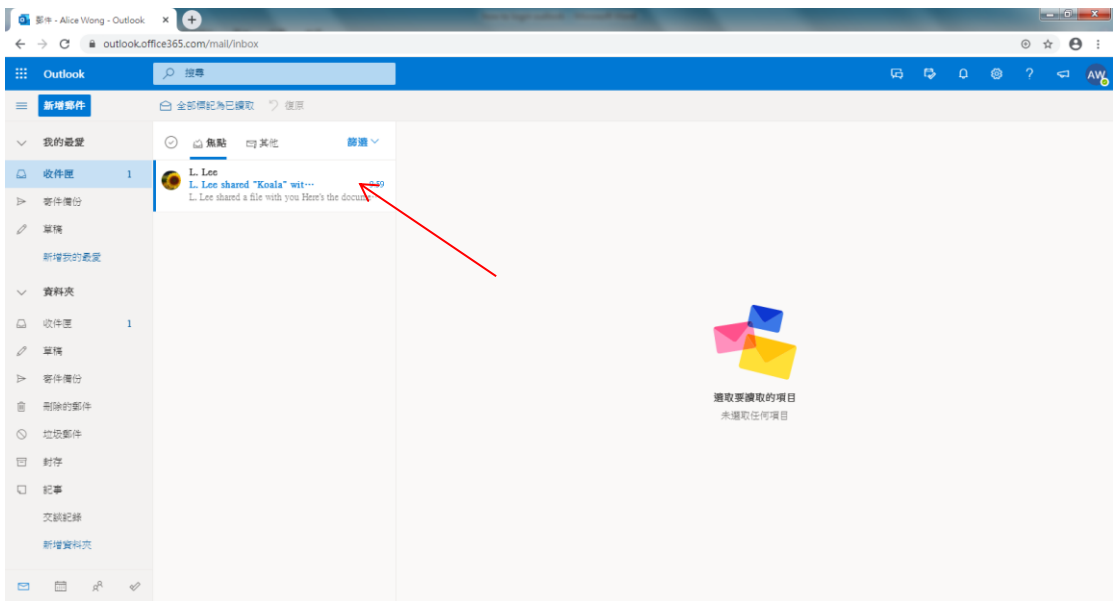

## **\*\*\* Important Message**

**Check your email from Outlook Box every day if you don't want to miss any of the school information.**